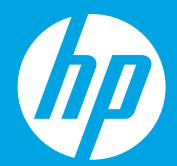

# **Осы жерден бастаңыз [Қазақша]**

**Başlangıç [Türkçe]**

> **התחל כאן ]עברית[**

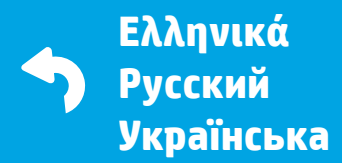

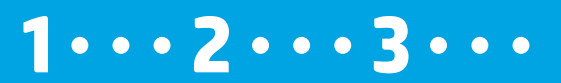

M2Q28-90021 Printed in English © Copyright 2016 HP Development Company, L.P.

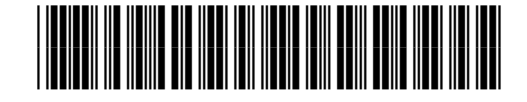

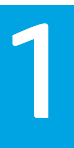

# **Дайындау**

Қаптамадан алып, қосыңыз. **KK**

# **Hazırlama**

Paketinden çıkarın ve açın. **TR**

# **הכנה**

הוצא מהאריזה והפעל. **HE**

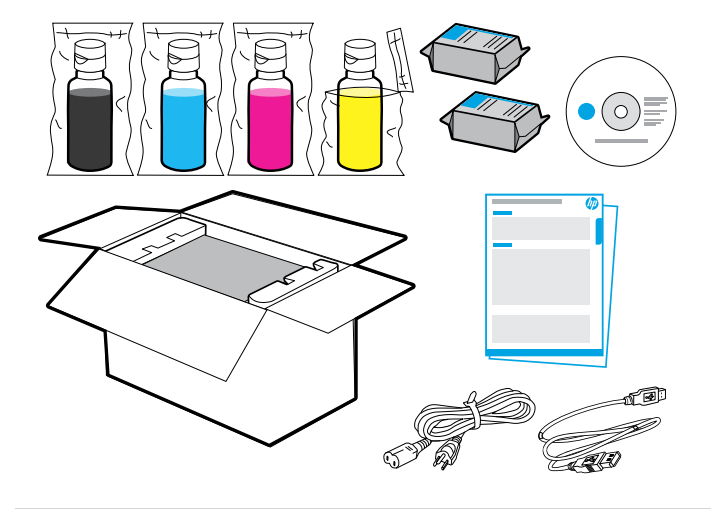

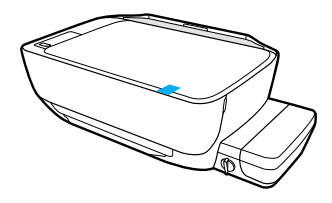

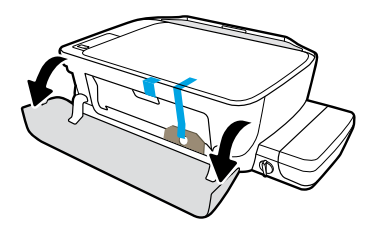

Лентасы мен қаптама материалын алып тастаңыз.

Bant ve paketleme malzemesini çıkarın.

הסר את הסרט ואת חומרי האריזה.

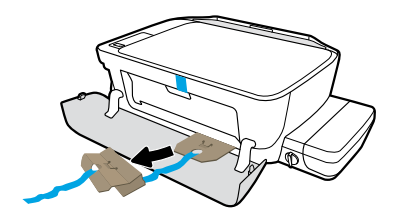

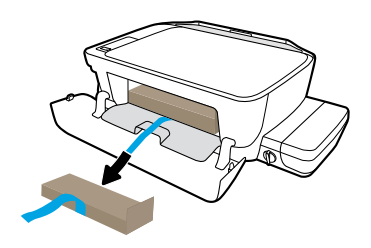

Картон бекітпелерін алып тастаңыз.

### Karton tahdidi çıkarın.

הסר את מכסי הסגירה מקרטון.

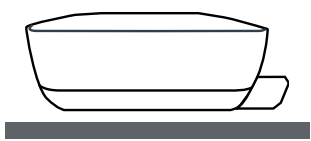

Принтерді пайдалануды жоспарлаған тегіс бетке қойыңыз.

Yazıcıyı kullanmak istediğiniz düz bir yüzeye yerleştirin.

### הנח את המדפסת על משטח ישר, שבו אתה מתכוון להשתמש בה.

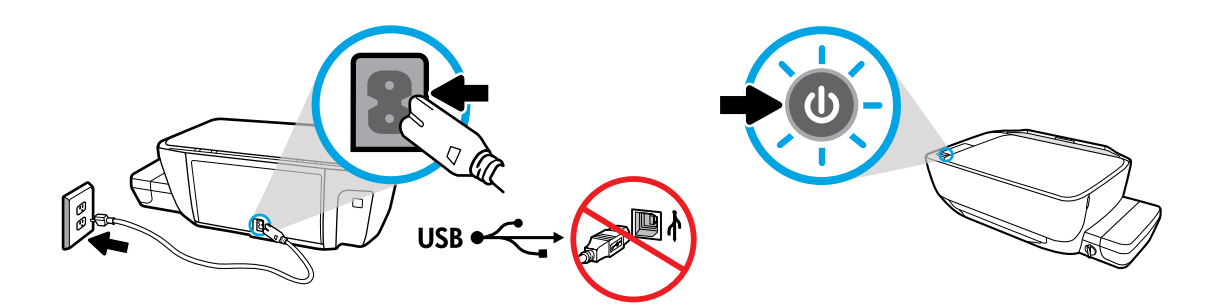

Қуат сымын жалғап, қосыңыз. Бағдарламалық құралды орнату кезінде сұрамайынша USB кабелін қоспаңыз.

Fişi takıp açın. Yazılım yüklenirken soruluncaya kadar USB kablosunu bağlamayın.

חבר את המדפסת לחשמל והדלק אותה. אל תחבר כבל USB עד שתקבל הנחיה לעשות זאת במהלך התקנת התוכנה.

# **Сия ыдыстарын толтыру**

Сия түсін ыдыстағы түспен сәйкестеңіз. **KK**

# **Mürekkep depolarını doldurma**

Mürekkep renginin depodaki renk ile aynı olduğundan emin olun. **TR**

# **מילוי של מיכלי הדיו**

התאם את צבע הדיו לצבע שעל המיכל. **HE**

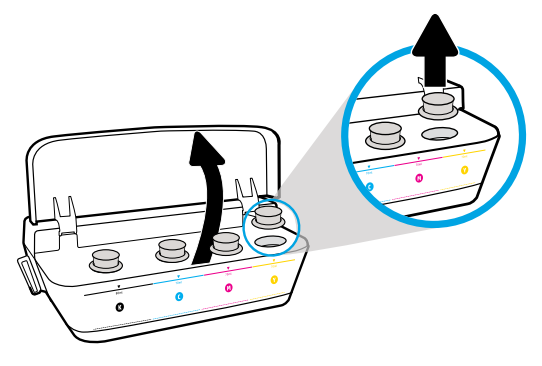

2

Сия ыдысының қақпағын ашыңыз. Сары ыдыстың тығынын алып тастаңыз.

Mürekkep deposunun kapağını açın. Sarı mürekkep deposunun tapasını çıkarın.

פתח את מכסה מיכל הדיו. הסר את הפקק מעל המיכל הצהוב.

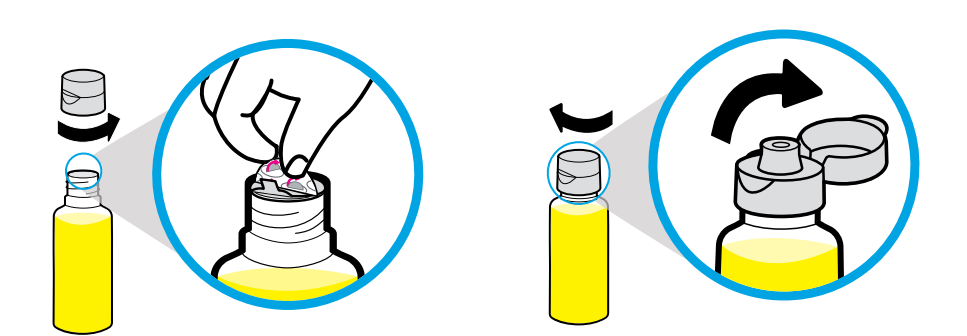

Сары бөтелке қақпағын алыңыз, белгісін алып тастаңыз. Қақпағын ауыстырып, қалпағын ашу үшін, тырс еткізіп басыңыз.

Sarı mürekkep şişesinin kapağını ve mührünü çıkarın. Kapağı yerine taktıktan sonra açın.

הסר את פקק הבקבוק הצהוב, הסר את האטם. החזר את הפקק למקומו, פתח את המכסה.

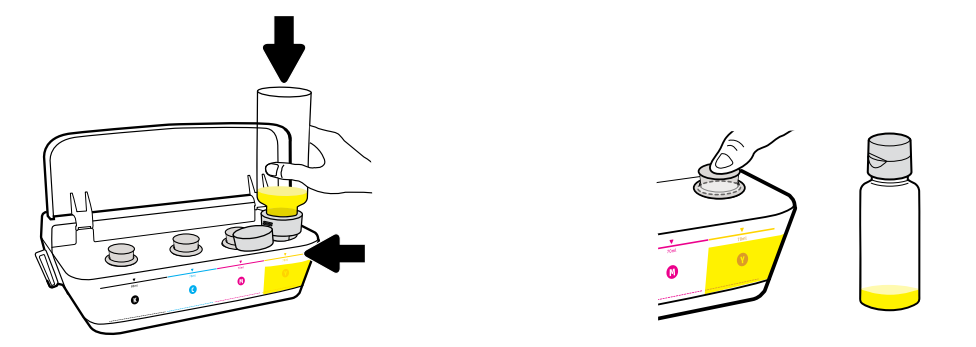

Сары бөтелкені ыдыстың саңылауына тосып, сияны ағызыңыз. Тығынын ауыстырып, жабу үшін қатты басыңыз.

Sarı mürekkep şişesini depo püskürtme ucunun üzerine getirin ve depoyu mürekkeple doldurun. Kapağı yerine takın ve sıkı bir şekilde kapatın.

החזק את הבקבוק הצהוב בחריר המיכל וסחט את הדיו. החזר את הפקק למקומו ולחץ עליו היטב לסגירה.

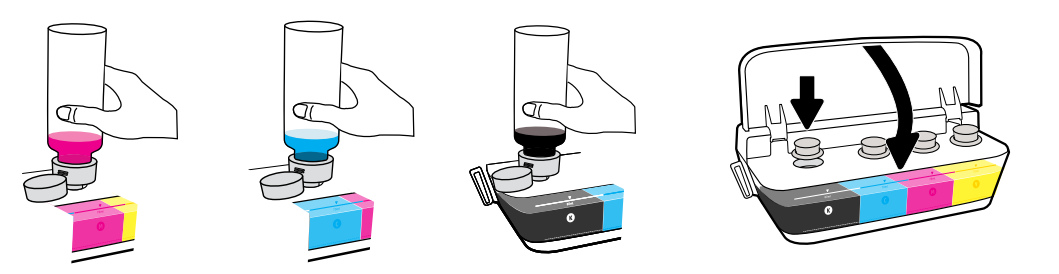

Әр түс үшін қадамдарды қайталаңыз. Қалпағын жабыңыз. Қалған қара сияны қайта толтыруға сақтап қойыңыз.

Diğer renkler için de bu adımları tekrarlayın. Kapağı kapatın. Tekrar doldurmak amacıyla kalan siyah mürekkebi saklayın.

חזור על השלבים הללו לכל צבע וצבע. סגור את המכסה. שמור את שארית הדיו בשחור למילוי חוזר.

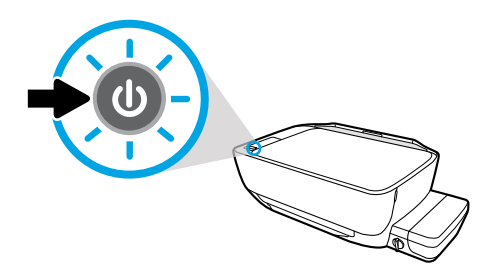

Принтердің қосылып тұрғанын тексеріңіз.

Yazıcının açık olduğundan emin olun.

ודא שהמדפסת מופעלת.

# **Басып шығару механизмдерін орнату**

Орнатқан соң, ысырманы жабық қалдырыңыз! **KK**

# **Yazıcı kafalarını takma**

Taktıktan sonra mandalı kapalı tutun! **TR**

3

# **התקנת ראשי ההדפסה**

לאחר ההתקנה, הקפד לסגור את התפס! **HE**

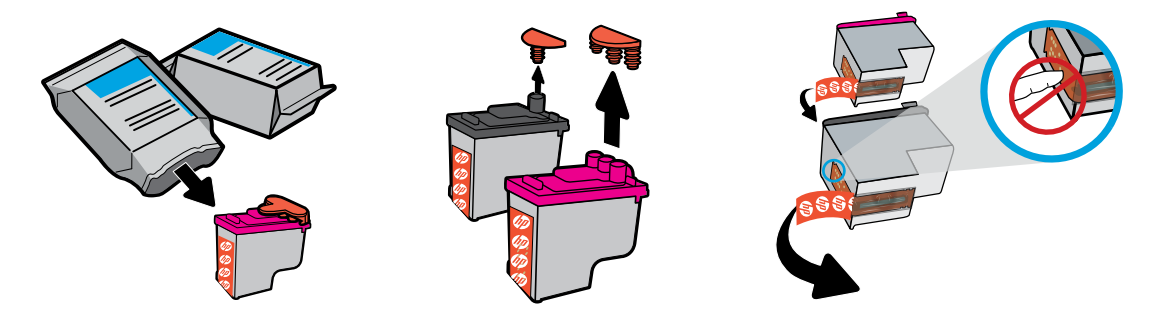

Басып шығару механизмдерінің үстінен тығындарды алып, тілшелері арқылы контактілерден лентаны алып тастаңыз.

Yazıcı kafalarının üst kısmından tapaları ve ardından çekme kulakçıklarını kullanarak temas noktalarından bandı çıkarın.

הסר את הפקקים מהחלקים העליונים של ראשי ההדפסה ולאחר מכן הסר את סרט ההדבקה מהמגעים בעזרת לשוניות המשיכה.

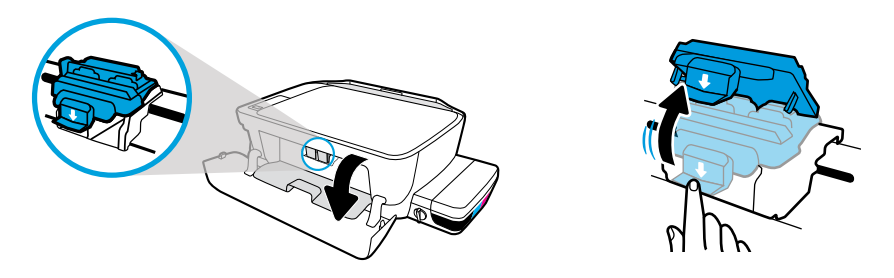

Алдыңғы есігі мен басып шығару механизмінің кіру есігін ашыңыз. Көк каретка ысырмасын ашу үшін, төмен басыңыз.

Ön kapağı ve yazıcı kafası erişim kapağını açın. Mavi taşıyıcı mandalı açmak için aşağı itin.

פתח את הדלת הקדמית ואת דלת הגישה לראשי ההדפסה. לחץ מטה כדי לפתוח את התפס הכחול של הגררה.

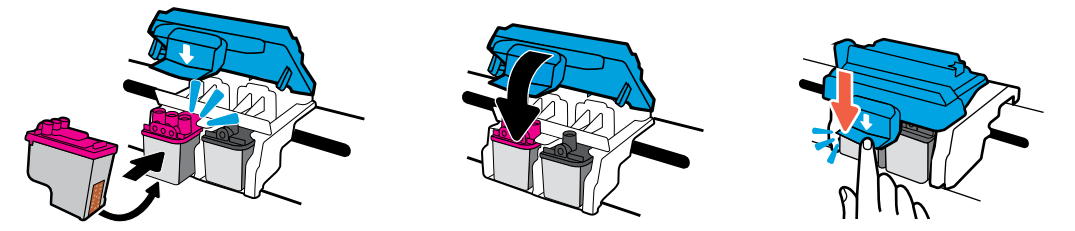

Басып шығару механизмдерін тырс еткенше жылжытыңыз. Көк каретка ысырмасын тығыз жабыңыз.

Yerlerine oturana dek yazıcı kafalarını kaydırın. Mavi taşıyıcı mandalı sıkıca kapatın.

הסט את ראשי ההדפסה פנימה עד שיתייצבו במקומם בנקישה. סגור היטב את תפס הגררה הכחול.

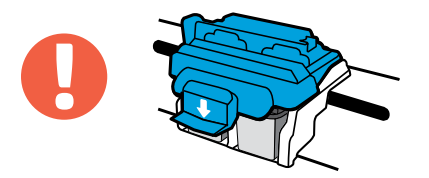

МАҢЫЗДЫ! Басып шығару механизмін орнатқан соң, көк каретка ысырмасын жабық қалдырыңыз.

ÖNEMLİ! Yazıcı kafasını taktıktan sonra mavi taşıyıcı mandalı kapalı tutun.

חשוב! הקפד לסגור את תפס הגררה הכחול לאחר התקנת ראש ההדפסה.

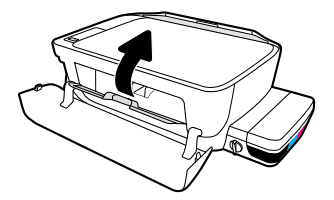

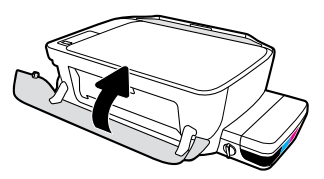

Басып шығару механизмінің кіру есігін, сосын алдыңғы есікті жабыңыз.

Yazıcı kafası erişim kapağını ve ardından ön kapağı kapatın.

סגור את דלת הגישה לראש ההדפסה, ולאחר מכן סגור את הדלת הקדמית.

# **Қағазды салу**

4

Басып шығарылған бет арқылы туралаңыз. **KK**

# **Kağıt yükleme**

Yazdırılan sayfayı kullanarak hizalayın. **TR**

# **טעינת הנייר**

בצע יישור כנגד דף מודפס. **HE**

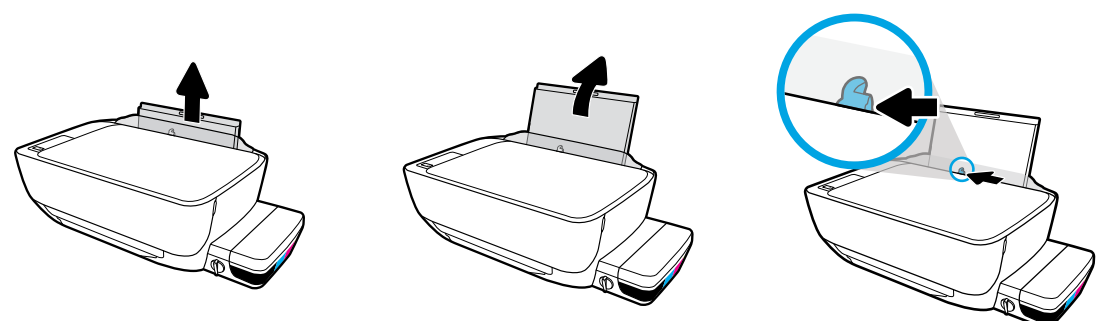

Кіріс науасын алыңыз. Бағыттауышты жылжытыңыз.

Giriş tepsisini dışarı çekin. Kılavuzu dışarı kaydırın.

משוך את מגש ההזנה החוצה. הסט את המכוון החוצה.

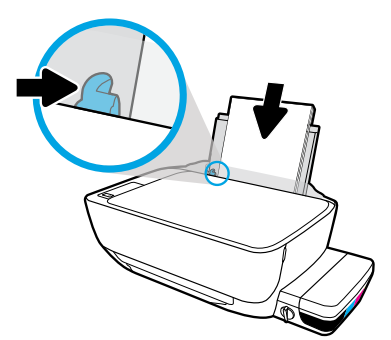

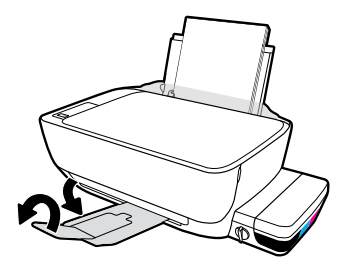

Қарапайым ақ қағаз бумасын салып, бағыттауышты реттеңіз. Шығыс науасы мен ұзартқышты шығарыңыз.

Düz beyaz kağıt destesini yerleştirin ve ardından kılavuzu ayarlayın. Çıkış tepsisi ve uzantısını dışarı çekin.

הכנס ערימה של נייר לבן רגיל וכוונן את המכוון. משוך את מגש הפלט ואת מאריך מגש הפלט כלפי חוץ.

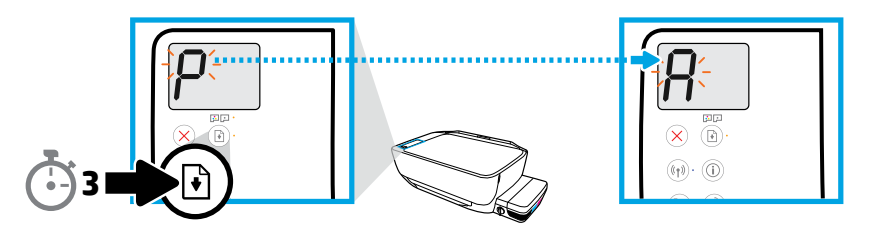

 түймесін 3 секунд басыңыз. Жыпылықтайтын "P" "A-ға" айналған кезде, туралағыш бет басып шығарылады.

 düğmesine 3 saniye basılı tutun. Yanıp sönen "P" harfi "A" olduğunda, hizalama sayfası yazdırılır.

לחץ על למשך 3 שניות. דף היישור מודפס כאשר "P "מהבהב הופך להיות "A".

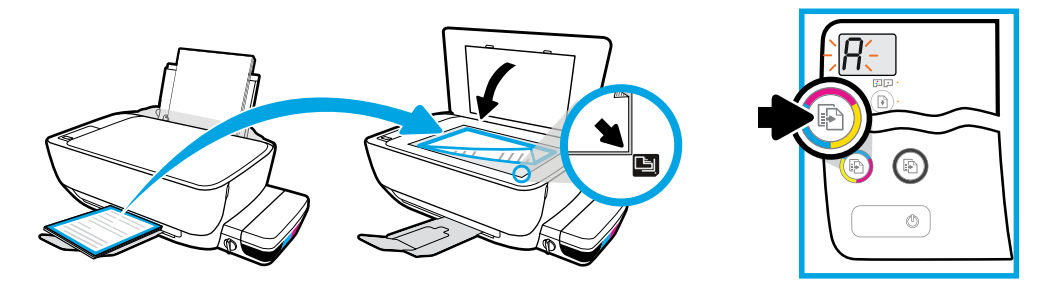

Сканер әйнегіне туралағыш бетті қойыңыз. Сканерлеу және принтерді туралау үшін, **• түймесін басыңыз** 

Hizalama sayfasını tarayıcı camına yerleştirin. Tarama yapmak ve yazıcıyı hizalamak için **b** düğmesine basın

הנח את דף היישור על משטח הזכוכית של הסורק. לחץ על כדי לסרוק וליישר את המדפסת

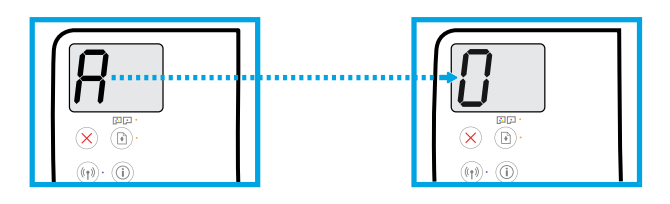

"A" "0-ге" айналған кезде орнатуды жалғастырыңыз.

"A" harfi "0" oluncaya kadar kuruluma devam edin.

המשך בהתקנה כאשר "A "הופך להיות "0".

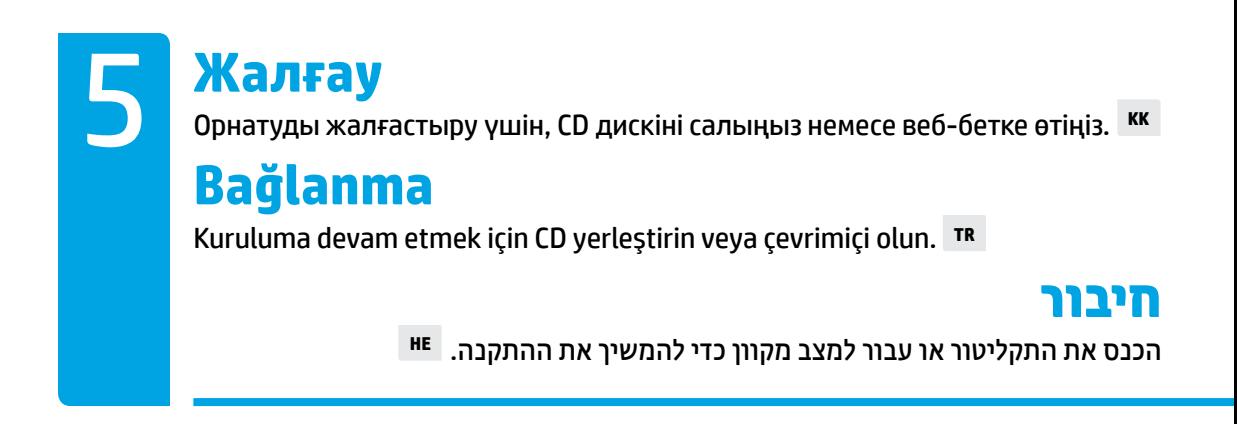

### **Компьютерді орнату**

### HP принтер бағдарламалық құралының CD дискісін компьютерге салыңыз немесе веббраузерге **[123.hp.com/dj5820](http://123.hp.com/dj5820)** енгізіңіз.

- Windows жүйесін пайдалансаңыз және CD дискісін компьютерге енгізген кезде орнату бағдарламасы ි автоматты іске қосылмаса, CD дискіде setup.exe файлын тауып, іске қосу үшін екі рет басыңыз.
- Сымсыз басып шығару параметрлері туралы оқып, **[hp.com/go/wirelessprinting](http://www.hp.com/go/wirelessprinting)** бетінде принтерді сымсыз желіге жалғау арқылы көмек алыңыз.

### **Мобильді орнату**

### HP All-in-One Printer Remote қолданбасын жүктеп, іске қосу үшін, веб-браузерге

#### **[123.hp.com/dj5820](http://123.hp.com/dj5820)** енгізіңіз немесе QR кодын сканерлеңіз.

 $\llbracket \frac{\mathsf{m}\mathsf{m}}{2}\rrbracket$ ), Принтерді мобильді құрылғыға тікелей жалғау бойынша қосымша параметрлер туралы білу

үшін, принтердің басқару тақтасындағы  $\binom{2}{1}$ түймесін басып, Принтер туралы ақпарат бетін басып шығарыңыз.

### **Bilgisayar kurulumu**

### HP yazıcı yazılım CD'sini bilgisayarınıza yerleştirin veya bir web tarayıcısına **[123.hp.com/dj5820](http://123.hp.com/dj5820)** adresini girin.

Windows kullanıyorsanız, CD'yi bilgisayarınıza yerleştirdiğinizde yükleme programı otomatik olarak  $\mathbb{G}$ başlamayacaktır. CD'deki setup.exe dosyasını bulun ve başlatmak için çift tıklatın.

**[hp.com/go/wirelessprinting](http://www.hp.com/go/wirelessprinting)** adresini ziyaret ederek kablosuz yazdırma seçenekleri hakkında bilgi edinin  $((\gamma))$ ve yazıcınızı kablosuz ağınıza bağlama konusunda yardım alın.

## **Mobil kurulum**

### HP All-in-One Printer Remote uygulamasını indirmek ve çalıştırmak için web tarayıcısına

### **[123.hp.com/dj5820](http://123.hp.com/dj5820)** adresini girin veya QR kodunu taratın.

Yazıcıyı doğrudan mobil aygıtınıza bağlamaya yönelik ek seçenekler için yazıcı kontrol paneli üzerindeki düğmesine basarak Yazıcı Bilgileri sayfasını yazdırın.

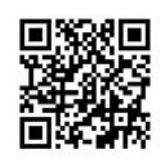

I

I

# **[123.hp.com/dj5820](http://123.hp.com/dj5820)**

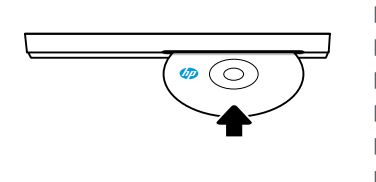

### **הגדרות המחשב**

### הכנס את תקליטור תוכנת המדפסת של HP למחשב או הזן **[5820dj/com.hp123.](http://123.hp.com/dj5820)** לדפדפן אינטרנט.

אם אתה משתמש ב-Windows ותוכנית ההתקנה אינה מופעלת באופן אוטומטי בעת הכנסת התקליטור למחשב, נווט אל  $\widehat{C}$ הקובץ exe.setup בתקליטור ולחץ עליו לחיצה כפולה לצורך הפעלה.

> קבל מידע אודות אפשרויות הדפסה אלחוטית וקבל עזרה בחיבור המדפסת לרשת האלחוטית בכתובת  $\left(\left(\frac{\bullet}{\bullet}\right)\right)$ .**[hp.com/go/wirelessprinting](http://www.hp.com/go/wirelessprinting)**

### **התקנת התקנים ניידים**

### הזן **[5820dj/com.hp123.](http://123.hp.com/dj5820)** בדפדפן אינטרנט או סרוק את קוד ה-QR כדי להוריד ולהפעיל את האפליקציה

### .HP All-in-One Printer Remote

כדי לקבל מידע אודות האפשרויות הנוספות לחיבור המדפסת ישירות להתקן הנייד שלך, לחץ על הלחצן  $\left(\widehat{\bf i}\right)$  בלוח הבקרה  $\left|\frac{m}{2}\right|$ של המדפסת כדי להדפיס את דף המידע של המדפסת.

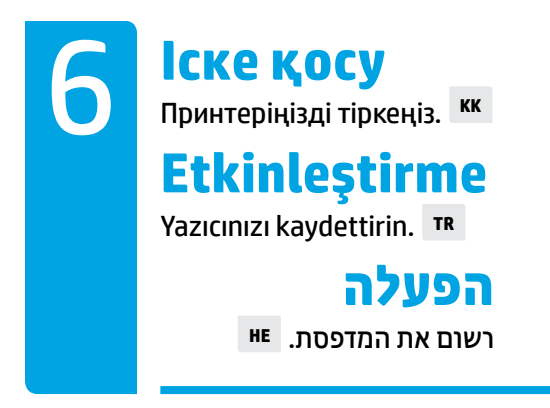

### **Мына әрекеттерді орындағаннан кейін басып шығара аласыз:**

- Сия картридждері толтырылған, қағаз салынған және басып шығару механизмдері тураланған.
- HP принтерінің бағдарламалық құралы немесе HP All-in-One Printer Remote қолданбасы орнатылған.
- Принтеріңіз тіркелген.

### **МАҢЫЗДЫ! Принтеріңіздің зақымдалмауы үшін, келесі беттерді оқып шығыңыз.**

### **Şunları yaptıysanız, yazdırmaya hazırsınız demektir:**

- Mürekkep depolarını doldurma, kağıt yükleme ve yazıcı kafalarını hizalama.
- HP yazıcı yazılımını veya HP All-in-One Remote uygulamasını yükleme.
- Yazıcınızı kaydettirme.

### **ÖNEMLİ! Yazıcınızın zarar görmesini önlemek için aşağıdaki sayfaları okuyun.**

#### **אתה מוכן להדפיס בתנאים הבאים:**

- ברשותך מיכלי דיו מלאים, נייר טעון וראשי הדפסה מיושרים.
- .HP All-in-One Printer Remote באפליקציה HP של מדפסת תוכנת התקנת
	- רשמת את המדפסת.

### **חשוב! קרא את הדפים הבאים כדי למנוע נזק למדפסת.**

# **Сия клапанын тексеру**

Басып шығару үшін құлпын ашыңыз, жылжыту үшін құлыптаңыз. **KK**

# **Mürekkep vanasını kontrol etme**

Yazdırırken vanayı açın, yazıcıyı taşırken kapatın. **TR**

# **בדיקת שסתום הדיו**

בטל את הנעילה בזמן הדפסה, נעל בזמן תנועה. **HE**

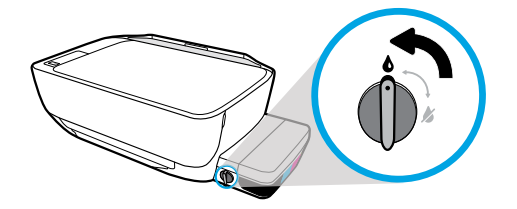

Басып шығармас бұрын қақпағын құлыптан ашуыңыз қажет (тік күйге қою), сол кезде сия ағады.

Mürekkebin akabilmesi için yazdırmadan önce vanayı açmanız (dikey konum) gerekir.

עליך לבטל את נעילת השסתום (מצב אנכי) לפני ההדפסה, כדי שהדיו יוכל לזרום.

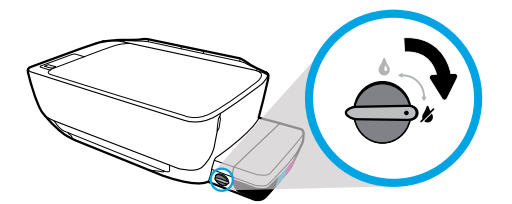

Принтерді жылжыту немесе еңкейту алдында қақпағын құлыптауыңыз қажет (көлденең күйге қою), сол кезде сия ақпайды.

Mürekkep sızıntısı olmaması için yazıcıyı taşımadan veya eğmeden önce vanayı kilitlemeniz (yatay konum) gerekir.

עליך לנעול את השסתום (מצב אופקי) לפני הזזה או הטיה של המדפסת, על מנת שהדיו לא ידלוף.

# **Сия деңгейлерін тексеру**

Сия деңгейлерін әрқашан қажетті деңгейде ұстаңыз. **KK**

# **Mürekkep düzeylerini kontrol etme**

Yazıcıda daima uygun düzeyde mürekkep olmasını sağlayın. **TR**

# **בדיקת מפלסי הדיו**

הקפד לשמור על מפלסי דיו תקינים. **HE**

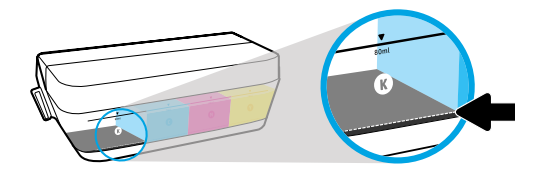

Сия деңгейі ең төмен сия сызығынан төмендегенше қайта толтыруыңыз қажет.

Mürekkep düzeyi, minimum mürekkep çizgisinin altına düşmeden yeniden doldurmanız gerekir.

עליך למלא את המיכל לפני שמפלס הדיו נמצא מתחת לקו המינימום של מיכל הדיו.

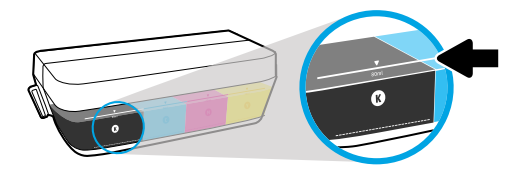

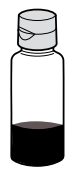

Сияны ең жоғары деңгейінен жоғары толтырмауыңыз керек. Қайта толтырған кезде сияның белгілі бір мөлшері қалады.

Mürekkep doldururken maksimum çizgiyi geçmeyin. Mürekkep doldurduktan sonra şişede biraz mürekkep kalacaktır.

אין למלא דיו מעל לקו המקסימום. בעת המילוי החוזר, חלק מהדיו יישאר.

Сия ыдыстарын қате толтыру және/немесе HP компаниясы шығармаған сияны пайдалану нәтижесінен болған принтер қызмет көрсету немесе жөндеу жұмыстары кепілдікке кірмейді.

Mürekkep depolarının düzgün doldurulmamasından ve/veya HP olmayan mürekkep kullanımından kaynaklanan ürün hizmeti veya onarımları, garanti kapsamında değildir.

האחריות אינה מכסה שירותים או תיקונים במוצר כתוצאה ממילוי מיכלי הדיו שלא כהלכה ו/או שימוש בצבע דיו שלא מתוצרת HP.

# **Ысырманы жабық қалдыру**

Орнатқан соң, көк каретка ысырмасын ашпаңыз. **KK**

# **Mandalı kapalı tutma**

Kurulumdan sonra mavi taşıyıcı mandalı açmayın. **TR**

# **הקפדה על סגירת התפס**

לאחר ההתקנה, אל תפתח את תפס הגררה הכחול. **HE**

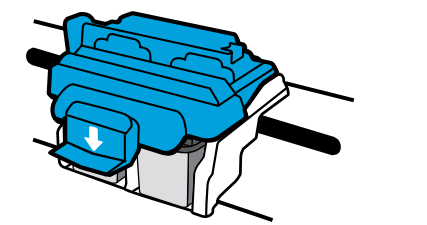

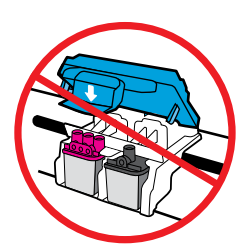

Басып шығару механизмдері сиямен толтырылған соң, көк каретка ысырмасын ашпауыңыз қажет. Ысырманы ашсаңыз, басып шығару механизмдерінің қалпына келтіру мүмкіндігінсіз зақымдалуы мүмкін.

Yazıcı kafaları mürekkeple hazırlandıktan sonra mavi taşıyıcı mandalı açmayın. Mandalın açılması yazıcı kafalarında kalıcı hasara sebep olabilir

לאחר שראשי ההדפסה הוכנו לשימוש עם דיו, אין לפתוח את תפס הגררה הכחול. פתיחת התפס עלולה לגרום נזק לטווח הארוך לראשי ההדפסה

Windows is either a registered trademark or trademark of Microsoft Corporation in the United States and/or other countries.